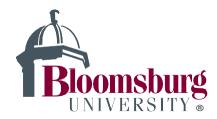

## **University Disability Services**

## **Steps to Request Your Letter of Accommodation:**

Log in to your Accommodate Account

**Click on Accommodations** 

**Click on Semester Request** 

Select the semester you want your Letter of Accommodation (LOA) sent

Review your accommodations to make sure they are what was approved by the Director (If there is an error contact the office, 570-389-4491)

Select the accommodations you want included for each class

**Click Submit** 

(UDS recommends doing this for each of your classes)

\*If you do not do this, you do not have your accommodations established for the class.

Here is a video link that walks you through the process as well.

If you need additional/new accommodations based on a recommendation from a healthcare professional, please contact the office to set up an appointment.